# *PERANCANGAN ULANG USER INTERFACE DAN USER EXPERIENCE (UI/UX) WEBSITE PT SUBUR MAKMUR MIGAS PRATAMA SEBAGAI MEDIA MONITORING ADMINISTRASI MENGGUNAKAN METODE HUMAN CENTERED-DESIGN (HCD)*

Nadia, Rinta Kridalukmana, Ike Pertiwi Windasari

*Program Studi Teknik Komputer, Fakultas Teknik, Universitas Diponegoro Jl. Prof. Soedarto, S.H., Kampus Undip Tembalang, Semarang, Indonesia. 50275* 

**How to Cite:** Nadia, R. Kridalukmana, and I. P. Windasari, "Perancangan Ulang *User Interface* dan *User Experience* (UI/UX) Website PT Subur Makmur Migas Pratama sebagai Media Monitoring Administrasi Menggunakan Metode *Human-Centered Design* (HCD)," *Jurnal Teknik Komputer,* vol. 2, no. 1, pp. 53-66, Apr 2023. Doi: 10.14710/jtk.v2i1.38090 [online]

*ABSTRACT – In the modern era of the Industrial Revolution 4.0, almost all activities of human life cannot be separated from the use of information technology as an enabler for other activities and services. One form of information technology services is presented in the form of a website that can be accessed widely by all groups. With new breakthroughs in the world of websites in almost every sector or field, it supports professionalism in increasing digital credibility. The rapid development of information technology has encouraged PT Subur Makmur Migas Pratama to create a websitebased system that is able to facilitate data processing. This research focuses on redesigning the User Interface and User Experience website of PT Subur Makmur Migas Pratama as an administrative monitoring media using the Human Centered-Design (HCD) method. HCD is an approach to designing products that focuses on humans or users. This method has 4 activities, namely observation, idea generation (ideation), prototyping, and testing. Previously there was a User Interface and User Experience that had been implemented on the PT Subur Makmur Migas Pratama website, but there were features that could be developed and minimized to make it more efficient, so a new User Interface and User Experience was created, which in terms of appearance is more user friendly. The results of this study are in the form of a website prototype of PT Subur Makmur Migas Pratama which is the result of the evaluation that has been carried out.* 

*Keywords: Website, PT Subur Makmur Migas Pratama, Human Centered-Design (HCD), User Interface, User Experience.* 

\*) Penulis Korespondensi (Nadia) Email: nnadia1323@gmail.com **ABSTRAK – Pada era** *modern* **Revolusi Industri 4.0 sekarang ini, hampir seluruh aktivitas kehidupan manusia sudah tidak bisa terlepas dari penggunaan teknologi informasi sebagai** *enabler* **bagi kegiatan dan layanan lainnya. Salah satu bentuk layanan teknologi informasi tersebut dihadirkan dalam bentuk** *website* **yang dapat diakses secara luas oleh semua kalangan. Dengan adanya trobosan baru di dunia** *website* **hampir di setiap sektor atau bidang, mendukung profesionalisme dalam meningkatkan kredibilitas digital. Pesatnya perkembangan teknologi informasi tersebut yang mendorong pihak PT Subur Makmur Migas Pratama untuk membuat suatu sistem berbasis** *website* **yang mampu memudahkan dalam pengolahan** *data***. Penelitian ini berfokus pada perancangan ulang** *User Interface* **dan** *User Experience website* **PT Subur Makmur Migas Pratama sebagai media**  *monitoring* **administrasi dengan menggunakan metode** *Human Centered-Design* **(HCD). HCD merupakan sebuah pendekatan untuk mendesain produk yang berfokus pada manusia atau pengguna. Metode ini memiliki 4 aktivitas, yaitu**  *observation***,** *idea generation* **(***ideation***),** *prototyping***, dan** *testing***. Sebelumnya telah terdapat UI/UX yang telah diterapkan di** *website* **PT Subur Makmur Migas Pratama, tetapi terdapat fitur yang dapat dikembangkan dan diminimalisir supaya lebih efisien, sehingga diciptakanlah UI/UX yang baru, di mana dari segi tampilan lebih**  *user friendly***. Hasil dari penelitian ini berbentuk purwarupa** *website* **PT Subur Makmur Migas Pratama yang merupakan hasil dari evaluasi yang telah dilakukan.** 

**Kata Kunci :** *Website*, PT Subur Makmur Migas Pratama, *Human Centered-Design* (HCD), *User Interface*, *User Experience*.

### **I. PENDAHULUAN**

Pada era *modern* Revolusi Industri 4.0 sekarang ini, hampir seluruh aktivitas kehidupan manusia sudah tidak bisa terlepas dari penggunaan teknologi informasi sebagai *enabler* bagi kegiatan dan layanan lainnya. Salah satu bentuk layanan teknologi informasi tersebut dihadirkan dalam bentuk sistem informasi yang dapat diakses secara luas oleh semua kalangan. Pesatnya perkembangan teknologi informasi tersebutlah yang mendorong pihak PT Subur Makmur Migas Pratama untuk membuat suatu sistem informasi basis *website* yang mampu memudahkan dalam *monitoring* proses administrasi dan pengolahan *data*. Sebelumnya telah terdapat sistem informasi yang telah digunakan di PT Subur Makmur Migas Pratama, tetapi terdapat fitur yang dapat dikembangkan dan diminimalisir supaya lebih efisien, sehingga diciptakanlah sistem informasi yang baru, di mana dari segi tampilan lebih *user friendly* dan dari segi fitur lebih spesifik.

Sistem informasi yang dibuat memuat informasi seputar perusahaan, jumlah stok barang, rekapitulasi penyaluran dan penerimaan, serta laporan keuangan. Dalam sistem informasi ini diinginkan pula dari pangkalan (*customer*) dapat memesan barang langsung. Fitur jumlah stok barang, terdapat aksi *update* stok barang di mana hal tersebut mempermudah dalam proses modifikasi data, selain itu di fitur ini juga terdapat *inventory* ter-*update.*  Dalam fitur rekapitulasi penyaluran, di sajikan dalam bentuk tabel, di mana tabel tersebut berisi nama pangkalan, status pembayaran, alokasi stok, tanggal jatuh tempo, status gas (jumlah pesanan, *onsite*, dan *offsite),* keterangan dan *action* berupa *read*, *create*, *update*, dan *delete*. Selain itu, di rekapitulasi penyaluran terdapat fitur *search* untuk membantu pengguna dalam melakukan pencarian data. Dalam fitur rekapitulasi penerimaan, di sajikan dalam bentuk tabel, di mana tabel tersebut berisi *id* registrasi, nama, status, bulan, alokasi, jumlah barang per minggu, dan *action* berupa *read*, *create*, *update*, dan *delete*. Selanjutnya, dalam fitur laporan juga di sajikan dalam bentuk tabel, di mana berisi tanggal transaksi, jumlah uang masuk, jumlah uang keluar, saldo, keterangan, nota transaksi, dan berupa *read*, *create*, *update*, dan *delete*. Selain itu, di fitur laporan terdapat fitur *search*  untuk membantu pengguna dalam melakukan pencarian data.

Dalam pengembangan *website* dibagi menjadi beberapa bagian yaitu *User Interface* (UI) dan *User Experience* (UX), *Front*-*End*, dan *Back*-*End*. Melihat potensi di atas, penulis mengusulkan untuk melakukan perancangan *User Interface* (UI) dan *User Experience* (UX). Dalam melakukan perancangan *User Interface* (UI) dan *User Experience* (UX) terdapat beberapa metode yang dapat digunakan, di antaranya *Human Centered Design*[1] , *Design*  Thinking<sup>[2]</sup>, Double Diamond<sup>[3]</sup>, Lean UX<sup>[4]</sup>, *Heuristic Evaluation*[5], dan lain-lain. Metode *Human Centered-Design* (HCD) adalah sebuah pendekatan untuk mendesain produk yang berfokus pada *user* dan bagaimana produk yang tersedia. Sehingga, hasil dari perancangan *design* tampilan dapat meningkatkan pengalaman penggunanya. Metode ini memiliki beberapa tahapan proses seperti *observation*, *idea generation* (*ideation*), *prototyping*, dan *testing*[1].

Untuk membuat suatu *design* dibutuhkan sebuah *tools*, salah satunya Figma. Figma merupakan aplikasi berbasis *web* untuk men-*design* UI dan UX yang dapat digunakan untuk membuat aplikasi, *web*, serta berbagai komponen *user interface* yang dapat digabungkan ke dalam *project* lainnya. Selain itu, figma adalah aplikasi untuk para *designer* berkolaborasi dengan *designer* lainnya dan membuat design secara bersama-sama<sup>[6]</sup>. Tentu ini sangat efektif bila kita sedang mengerjakan suatu *project* dengan *developer*, *designer*, atau *copywriter* secara langsung dalam waktu yang sama.

Pada Tugas Akhir ini, penulis menggunakan metode *Human Centered-Design* (HCD) yang kemudian dilanjutkan ke tahap evaluasi kegunaan dengan menggunakan metode *Usability Testing*. Kedua metode dipilih penulis karena dapat menjawab kebutuhan pengguna yang berfokus pada *user* dan bagaimana produk atau layanan yang tersedia dengan mendeskripsikan hasil pengamatan aplikasi berdasarkan evaluasi kegunaan dari sudut pandang pengguna dan melakukan iterasi perbaikan. *Tools*  atau alat yang digunakan penulis untuk membuat perancangan *User Interface* (UI) adalah Figma, karena aplikasi yang ringan serta dapat menghemat waktu dengan fitur kolaborasi seperti mengubah rancangan *design* dalam waktu yang bersamaan atau memberi komentar.

## **II. KAJIAN PUSTAKA**

## **A. Pustaka Rujukan**

Penelitian yang dilakukan oleh<sup>[7]</sup>pada tahun 2020 yang berjudul "Perancangan *User Experience* dan *User Interface* Pengguna Dengan Metode *Human Centered Design* pada *Website* Auctentik". Tujuan penelitian ini bermaksud untuk membuat sebuah

perancangan antarmuka (*user interface* dan *user experience*) Auctentik untuk tim Gaya Sejahtera Nusantara yang mudah digunakan dan memberi pengalaman baru kepada pengguna serta dapat direalisasikan oleh pengembang aplikasi Auctentic. Alasan utama pembuatan *user interface* dan *user experience* ini adalah tim Gaya Sejahtera Nusantara melihat peluang bisnis dalam *hype fashion*. Namun, karena di Indonesia belum ada aplikasi khusus untuk melelang dan membeli barang-barang mode atau *fashion* tersebut, sehingga tim Gaya Sejahtera Nusantara ingin mengembangkan aplikasi yang memudahkan para penjual dan pembeli dengan sistem penjualan lelang barang. Dalam pembuatan *user interface* dan *user experience website* ini, tentunya menggunakan metode *Human Centered-Design* (HCD) dan menggunakan *tools* Adobe XD.

Selanjutnya terdapat penelitian yang dilakukan oleh[8]pada tahun 2021 yang berjudul "Perancangan *User Experience Website* Yayasan Ihyaul Quran Indonesia menggunakan Metode *Human Centered Design*". Tujuan penelitian ini bermaksud untuk merancang kembali *user experience website* untuk menata ulang kembali informasi yang ada dalam *website* dan penambahan fitur-fitur donasi. Dalam pembuatan *user experience website* ini, tentunya menggunakan metode *Human Centered-Design* (HCD) karena metode ini mempunyai sistem pendekatan berpusat pada faktor manusia.

Kemudian terdapat penelitian yang dilakukan oleh<sup>[9]</sup>pada tahun 2019 yang berjudul "Perancangan *User Experience* Menggunakan Metode *Human Centered-Design* Pada Aplikasi *Mobile* Portal Berita Tabloidjubi". Tabloidjubi merupakan *website* portal berita yang berasal dari pulau papua dan memuat berita nasional. Peningkatan penggunaan *smartphone* membuat pihak tabloidjubi mengembangkan aplikasi berbasis perangkat bergerak. Salah satu aspek penting dari pengembangan aplikasi perangkat bergerak adalah *user experience* yang berguna untuk keberhasilan serta kepuasan pengguna dalam menggunakan aplikasi. Penelitian ini bertujuan untuk merancang *user experience* dari aplikasi portal berita tabloidjubi berdasarkan permasalahan yang ditemukan pada evaluasi tahap awal. Evaluasi yang dilakukan menggunakan metode *heuristic evaluation* dengan *expert evaluator* untuk mengidentifikasi masalah yang ada pada aplikasi.

Selain itu terdapat penelitian oleh $[10]$  yang berjudul "Perancangan UI/UX menggunakan pendekatan HCD (*Human-Centered Design*) pada *website* Thriftdoor". Tujuan dari penelitian ini adalah

membuat konsep *platform website* perancangan UI/UX bernama Thriftdoor. *Platform website* ini, sebagai media lapak jual-beli barang secondhand dan tujuannya mengoptimalkan pengguna dalam kesulitan mengenai hal yang dihadapi saat mencari barang bekas dengan kondisi bagus di *e-commerce* maka dengan mudah teratasi.

## **B. PT Subur Makmur Migas Pratama**

PT Subur Makmur Migas Pratama merupakan distributor gas Pertamina terbesar domisili Kabupaten Demak yang beralamat di Jalan Raya Demak, Jepara, Bakung, Mijen, Demak, Jawa Tengah. Berdiri secara resmi sejak tahun 2013 dan didirikan oleh Bapak Aditya Chandra Suparman. Sebagai distributor gas terbesar, PT Subur Makmur Migas Pratama selalu konsisten dalam memberikan pelayanan kepada konsumen atau pelanggan. Proses distribusinya, produsen tersebut mempercayakan kepada distributor (dalam hal ini adalah PT Subur Makmur Migas Pratama) dalam menyalurkan produk kepada pengecer. Selanjutnya, pengecer tersebut yang akan menyalurkan kepada konsumen akhir. Dengan dukungan pengalaman dan kemampuan yang matang di dalam memberikan layanan distributor, selama 9 (sembilan) tahun berturut-turut mampu mempertahankan keunggulannya sebagai perusahaan distributor gas dengan laba terbesar di Kabupaten Demak. Keberhasilan ini tentunya tidak terlepas dari kerja keras semua pihak, yang terus menerus berinovasi dan mengembangkan jasa yang diberikan bagi semua konsumen atau pelanggan.

## **C. Wireframe**

*Wireframe* merupakan sebuah kerangka yang berfungsi untuk membuat tata letak suatu *website* atau aplikasi *mobile* agar sesuai dengan keinginan *client* sebelum masuk ke proses *design* atau *coding*. Proses *wireframing* biasanya dilakukan oleh seorang UI *Designer* dengan memanfaatkan *software* desain khusus *wireframe* atau coretan kertas secara manual. Adapun komponen yang menjadi bahan untuk proses *wireframe* antara lain meliputi, bagian *header*, *body*/*content*, *footer*, *sidebar*, dan beberapa komponen tambahan lainnya[11] .

## **D. User Interface (UI)**

*User Interface* (UI) merupakan tampilan *visual* dari sebuah produk yang berfungsi untuk menjembatani sistem dengan *user* atau pengguna. Di mana tampilan *User Interface* (UI) bisa berupa warna, bentuk, serta tulisan yang didesain dengan semenarik

mungkin. Biasanya tampilan *User Interface* (UI) diterapkan untuk sistem operasi, *website*, aplikasi, dan *blog*. Biasanya tampilan *User Interface* (UI) didesain dari beberapa aspek yaitu gambar logo, *layout*, pemilihan warna, *typography* agar mudah dibaca dan aspek lain yang dapat mempercantik tampilan<sup>[12]</sup>.

## **E. User Experience (UX)**

*User Experience* (UX) merupakan pengalaman pengguna dalam proses interaksi dengan aplikasi atau perangkat lunak untuk memberikan kemudahan bagi pengguna. Pengalaman tersebut dapat dilihat dari mudahnya dalam menggunakan produk *digital* tersebut. Serta, mampu untuk memaksimalkan segala aspek mulai dari fitur, desain, dan konten yang dapat membantu pengguna untuk mencapai tujuan saat berinteraksi dengan aplikasi. *User Experience* (UX) yang baik juga didukung oleh tampilan antarmuka yang baik pula<sup>[13]</sup>.

## **F. Human Centered-Design (HCD)**

*Human Centered-Design* (HCD) merupakan sebuah pendekatan untuk mendesain produk yang berfokus pada manusia atau pengguna. HCD dimulai dengan memahami orang-orang terlebih dahulu dan mengetahui apa kebutuhannya. Untuk dapat memahami orang atau pengguna bisa dilakukan observasi terlebih dahulu. Dalam pendekatan HCD dilakukan iterasi-iterasi supaya dapat mencapai apa yang dibutuhkan oleh pengguna. Seperti yang dikatakan Don Norman pada buku "The Design of Everyday Things" dalam siklus iteratif HCD terdapat 4 aktivitas, yaitu *observation*, *idea generation* (*ideation*), *prototyping*, dan *testing*[14] .

## **G. Usability Testing**

*Usability Testing* merupakan sebuah metode untuk mengevaluasi *User Experience* (UX) terhadap *software* ataupun *website* yang dibuat. Pada umumnya, metode ini dilakukan oleh para UX *developer* dengan melibatkan beberapa *user*  (pengguna) tertentu untuk diteliti bagaimana proses mereka selama berinteraksi dengan *website*. *Usability Testing* perlu dilakukan untuk mengetahui lebih dulu kemungkinan kendala penggunaan aplikasi yang akan dihadapi oleh pengguna. *Usability* juga berkaitan dengan kualitas dari pengalaman yang dirasakan *user* pada saat menggunakan aplikasi baik berupa peralatan ataupun aplikasi berbasis *website*, berbasis *desktop*, hingga berbasis *mobile*[15] .

## **H. Skala Likert**

*Likert scale* atau skala likert merupakan skala penelitian yang digunakan untuk melengkapi kuesioner yang mengharuskan responden menunjukkan tingkat persetujuan terhadap serangkaian pertanyaan<sup>[16]</sup>. Data dari variabel yang akan dievaluasi pada penelitian ini akan ditujukan kepada responden menggunakan skala 1-4 yang merupakan modifikasi dari skala 1-5[17] .

$$
P_{nilai} = \frac{\sum_{i=1}^{30} R}{1 \times 1 \times 4} \times 100\%
$$

Keterangan :

Pnilai = Presentasi Nilai

 $R = Total Nilai dari Hasil Jawaban Responden$ 

I = Jumlah Pertanyaan

 $r = J$ umlah Responden

Aspek *usability* dikatakan baik jika hasil persentase menunjukkan nilai yang tinggi. **Tabel 1.** Persentase Nilai

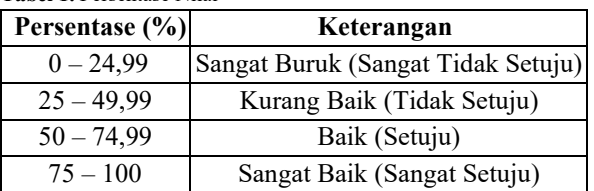

## **III. METODE PENELITIAN**

## **A.** *Observation*

Dalam aktivitas ini dilakukan observasi langsung kepada pengguna, memantau aktivitasnya, mencoba mengetahui ketertarikan, motif, dan kebutuhan pengguna. Hasil dari aktivitas *observation*  adalah berupa definisi masalah yang akan diselesaikan. Terdapat beberapa langkah yang dilakukan pada penelitian, yaitu :

## **Mengumpulkan informasi kebutuhan**

Dalam langkah ini, penulis mengumpulkan informasi menggunakan teknik wawancara yang dilakukan dengan CEO PT Subur Makmur Migas Pratama dan didapatkan hasil sebagai berikut :

- 1. Apa saja permasalahan yang Anda hadapi ?
	- a. PT Subur Makmur Migas Pratama membutuhkan Sistem Informasi (*website*) dengan *design* baru yang *simple* dan *user friendly* yang berguna untuk memudahkan perusahaan dalam *monitoring* proses administrasi yang terjadi.
- b. Sistem Informasi ditujukan oleh tiga *user*, yaitu *admin*, karyawan, dan pangkalan (*customer*).
- 2. Apakah ada fitur yang ingin diperbaiki atau dikembangkan pada Sistem Informasi (website) PT Subur Makmur Migas Pratama ?
	- a. Pada Sistem Informasi (*website*) PT Subur Makmur Migas Pratama harus memuat informasi *edit* stok barang, rekapitulasi penerimaan, rekapitulasi penyaluran, dan laporan keuangan.
	- b. Pada *admin* diberikan aksi CRUD (*create, read, update,* dan *delete*). Aksi diberikan pada bagian *edit* stok, rekapitulasi penerimaan, rekapitulasi penyaluran, dan laporan keuangan.
	- c. Pada karyawan dan pangkalan (*customer*) diberikan aksi CRU (*create, read,* dan *update*). Aksi diberikan pada bagian *edit* stok, rekapitulasi penerimaan, rekapitulasi penyaluran, dan laporan keuangan.
	- d. Perlunya optimalisasi fitur penyaluran dan fitur *order*. Di mana fitur *order* akan digunakan oleh *user* pangkalan (*customer*) sedangkan fitur penyaluran digunakan oleh *user admin* dan pangkalan.
	- e. Fitur penyaluran dan laporan keuangan masih perlu dikembangkan, yaitu dengan menambahkan fungsi *search* sehingga pencarian data dapat dilakukan dengan mudah.

## **Mengumpulkan informasi kebutuhan**

Perancangan *User Interface* (UI) dan *User Experience* (UX) *website* PT Subur Makmur Migas Pratama yang akan dibuat ini akan memuat tiga (3) sisi, yaitu dari sisi *admin*, sisi karyawan, dan sisi pangkalan (*customer*). Untuk sisi *admin* akan diakses oleh CEO perusahaan, dari sisi karyawan akan diakses oleh pegawai PT Subur Makmur Migas Pratama, dari sisi pangkalan akan diakses oleh *customer* PT Subur Makmur Migas Pratama. Seperti yang tertera pada gambar 1, alur kegiatan penyaluran barang dimulai dari *supplier* (Pertamina) menuju ke PT Subur Makmur Migas Pratama. Kemudian, setelah sampai di perusahaan maka stok barang (gas) akan disalurkan menuju pangkalan (*customer*). Dari alur tersebut peran PT Subur

Makmur Migas Pratama adalah distributor gas LPG Pertamina.

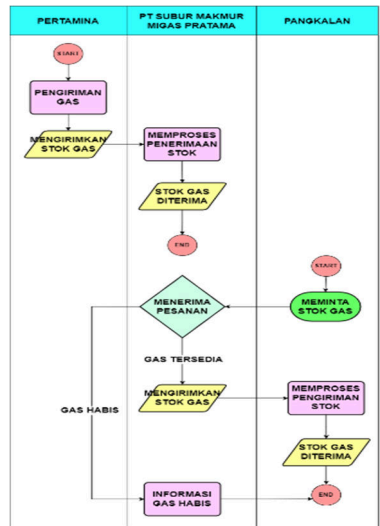

**Gambar 1.** Proses Bisnis Pemesanan Barang

Setelah melakukan pengumpulan informasi, Penulis menganalisis spesifikasi kebutuhan fungsional dengan menggunakan *use case* seperti gambar 2 di bawah untuk mempermudahnya.

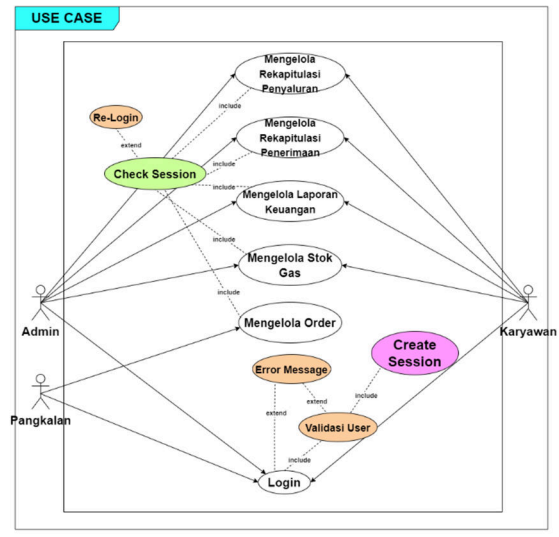

**Gambar 2.** *Use Case* Diagram

Dari *use case* di atas, didapatkan kebutuhan fungsional pada sisi *admin*, karyawan, dan pangkalan (*customer*).

## **Menganalisis tujuan yang ingin dicapai oleh para pengguna**

Didapatkan tujuan spesifik yang ingin dicapai oleh PT Subur Makmur Migas Pratama adalah :

a. Mempunyai sebuah sistem dengan *design*  baru yang ramah.

- Jurnal Teknik Komputer, Vol. 2, No. 1, 53-66 e-ISSN: 2986-8025 Check for updates
- b. Mempunyai sebuah sistem yang memuat fitur yang dibutuhkan.

## **B.** *Idea Generation*

Dalam tahap *ideation* setelah masalah yang ingin diselesaikan sudah diketahui, langkah selanjutnya adalah men-*generate* solusi potensial atas masalah yang ada[18]. Hasil dari aktivitas *idea generation* berupa ide pengembangan sebagai solusi potensial (berupa ide *user interface* (UI) *design* dalam bentuk *wireframe* yang nantinya akan dibuat dalam versi *mockup*).

Dari analisis kebutuhan fungsional yang tertera pada Tabel 3.1, dapat disimpulkan *user interface* (UI) yang dibutuhkan adalah :

- *User interface* (UI) halaman awal
- *User interface* (UI) halaman *login*
- *User interface* (UI) halaman utama
- *User interface* (UI) halaman produk
- *User interface* (UI) halaman proses penyaluran
- *User interface* (UI) halaman proses penerimaan
- *User interface* (UI) halaman laporan
- *User interface* (UI) halaman *order history*
- *User interface* (UI) halaman *management user*

### **IV. HASIL DAN PEMBAHASAN**

#### **A.** *Prototyping*

#### **1. Observasi** *User Interface* **(UI) Lama**

Sebelum melakukan tahap perancangan ulang lebih lanjut, diperlukan observasi terlebih dahulu terhadap *design* lama. hal ini dilakukan supaya *designer* memahami dengan jelas hal yang akan dieksekusi dan diperbaiki pada *design* baru.

- a. Pada *design* lama, pengguna *website* hanya *admin* dan karyawan saja.
- b. Sekilas secara menyeluruh, penggunaan warna *website* PT Subur Makmur Migas Pratama masih kurang bagus dan kurang elegan.
- c. Terdapat fitur yang mempunyai fungsi yang hampir sama, yaitu proses penyaluran dan *order*.
- d. Tampilan *header* pada *website* lama masih menggunakan gaya *design* yang belum *modern*.
- e. Pada *design* lama, bagian rekapitulasi penyaluran dan perekapan laporan *cashflow*  atau arus kas perusahaan sulit dilakukan pencarian data ketika *entry data* sudah banyak sehingga mengurangi efisiensi proses bisnis.
- **2.** *User Interface* **(UI)** *Design* **Baru**

## **2.1 Halaman Awal**

Tampilan *design* halaman awal *website* dapat dilihat pada gambar 3. Halaman awal digunakan untuk semua pengguna sistem yaitu *admin*, karyawan, dan pangkalan (*customer*).

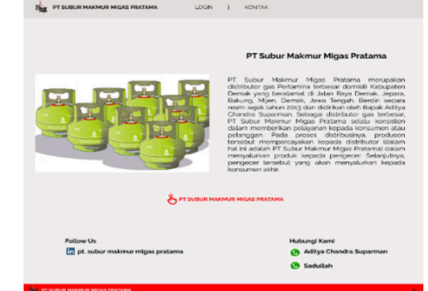

**Gambar 3.** Halaman Awal *Admin*, Karyawan, dan Pangkalan

Dalam halaman awal tersebut tersedia *button login* sebagai akses *user* masuk ke Sistem Informasi dan *button* kontak.

#### **2.2 Halaman** *Login*

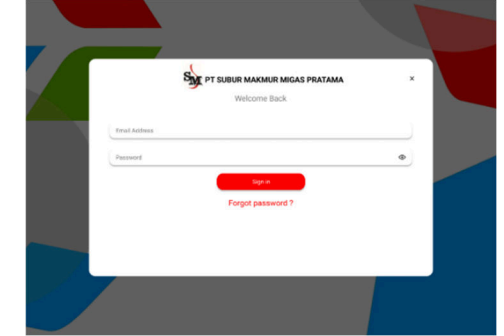

**Gambar 4.** Halaman *Login Admin*, Karyawan, dan Pangkalan

Tampilan *design* halaman *login website* dapat dilihat pada gambar 4 di atas. Halaman *login*  digunakan untuk semua pengguna sistem yaitu *admin*, karyawan, dan pangkalan (*customer*). Dalam halaman *login* tersebut tersedia *button* "Sign in" untuk melanjutkan ke halaman berikutnya. Selain itu terdapat pula fitur "forgot password".

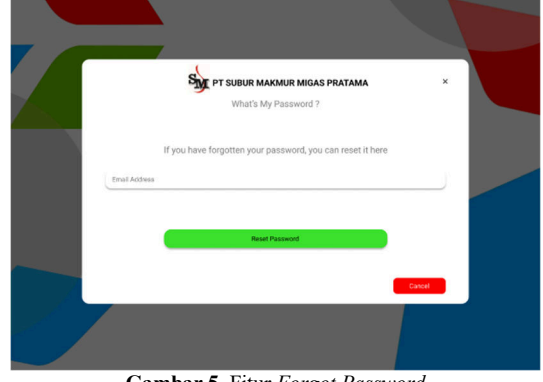

**Gambar 5.** Fitur *Forgot Password*

Tampilan *design* pada fitur *forgot password*  dapat dilihat pada gambar 5 di atas. Fitur *forgot password* ini digunakan untuk semua pengguna yaitu *admin*, karyawan, dan pangkalan (*customer*). Pada fitur ini, *user* memasukkan *email* aktif untuk melakukan *reset password*.

### **2.3 Halaman Utama**

### *Admin* **dan Karyawan**

Tampilan *design* halaman utama *website admin*  dan karyawan dapat dilihat pada gambar 6. Tampilan pada halaman utama *website admin* dan karyawan PT Subur Makmur Migas Pratama memiliki 5 menu yaitu Info Produk, Proses Rekapitulasi, Laporan, Kontak, dan *Management User*.

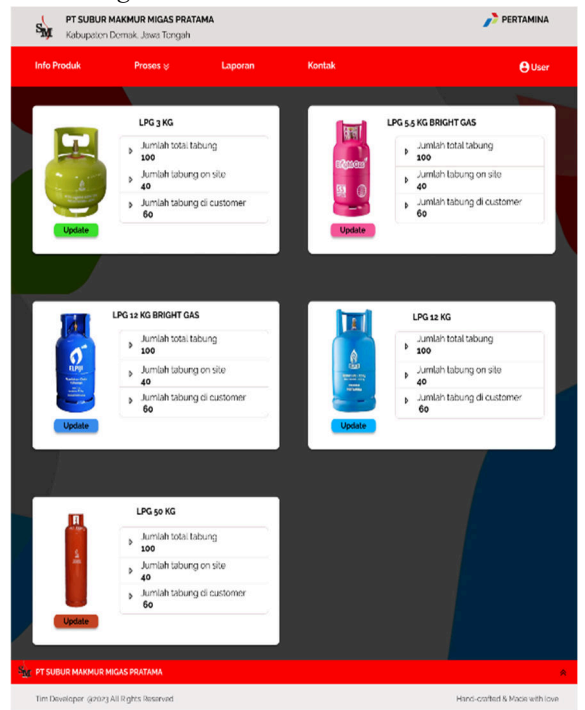

**Gambar 6.** Halaman Utama *Admin* dan Karyawan

Menu info produk berfungsi untuk menampilkan produk perusahaan dan jumlah stok barang yang tersedia. Menu proses rekapitulasi ditampilkan dua pilihan, yaitu proses penerimaan (memberikan informasi terkait barang dari *supplier* (Pertamina) ke PT Subur Makmur Migas Pratama) dan proses penyaluran (memberikan informasi terkait barang dari PT Subur Makmur Migas Pratama ke *customer*). Menu laporan berfungsi untuk menampilkan laporan keuangan perusahaan. Menu kontak berfungsi untuk memberi informasi terkait kontak perusahaan dan media sosial yang dapat dihubungi. Terakhir pada menu *management user*  berfungsi sebagai akses *logout* dari sistem informasi.

Tampilan *design* halaman utama *website*  pangkalan dapat dilihat pada gambar 7. Tampilan pada halaman utama *website* pangkalan PT Subur Makmur Migas Pratama memiliki 5 yaitu Info Produk, *Order* Barang, *Order History*, Kontak, dan *Management User*.

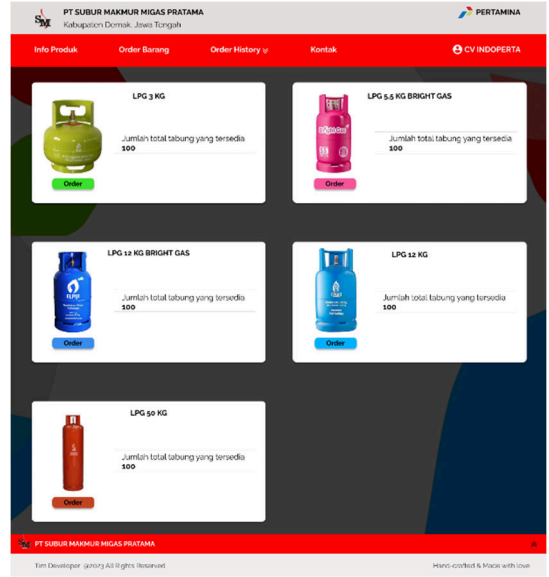

**Gambar 7.** Halaman Utama Pangkalan

Pada menu *order* barang disajikan *form order*  untuk melakukan pemesanan. Sedangkan pada menu *order history* disajikan riwayat pemesanan dalam bentuk tabel.

## **2.4 Halaman Produk**  *Admin* **dan Karyawan**

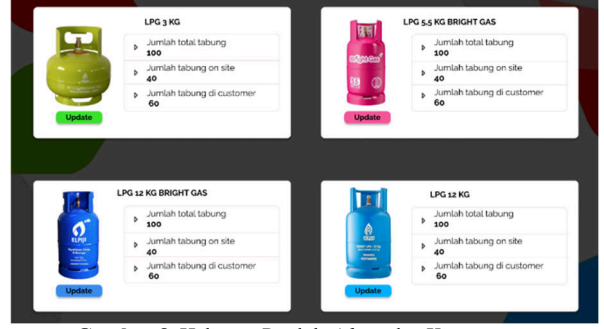

**Gambar 8.** Halaman Produk *Admin* dan Karyawan

Tampilan *design* halaman produk *website* dapat dilihat pada gambar 8 di atas. Pada halaman produk disajikan beberapa informasi, yaitu jenis tabung beserta informasi stok berupa jumlah total tabung, jumlah tabung *on site*, dan jumlah tabung di *customer*. Disajikan juga fitur *update* yang berfungsi untuk mengubah atau meng-*update* informasi stok tabung.

#### **Pangkalan (***Customer***)**

Available at https://ejournal3.undip.ac.id/index.php/jtk *DOI: 10.14710/jtk.v2i1.38090*

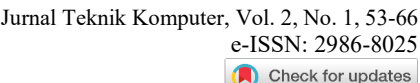

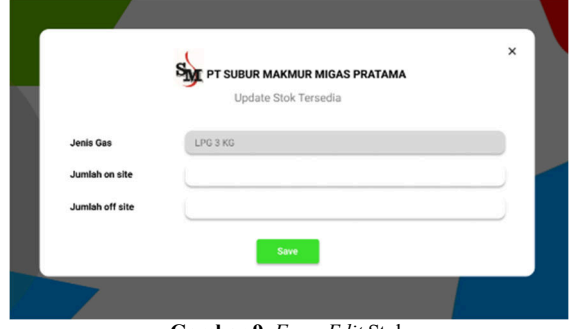

**Gambar 9.** *Form Edit* Stok

Tampilan *design* pada *form edit* stok dapat dilihat pada gambar 9. Pada *form* tersebut, *user* dapat meng-*update* jumlah stok tabung sesuai keinginan, baik jumlah *on site* (jumlah barang di PT Subur Makmur Migas Pratama) maupun jumlah *off site*  (jumlah barang di *customer*).

**Pangkalan (***Customer***)** 

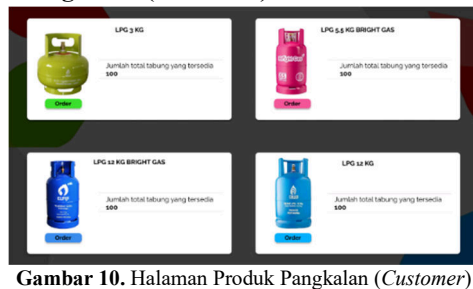

Tampilan *design* pada halaman produk pangkalan (*customer*) dapat dilihat pada gambar 10. Dalam halaman ini, terdapat jenis tabung beserta informasi stok yang tersedia. Selain itu, terdapat aksi *order* dalam bentuk *button* yang berfungsi sebagai akses untuk melakukan pemesanan atau *order* tabung.

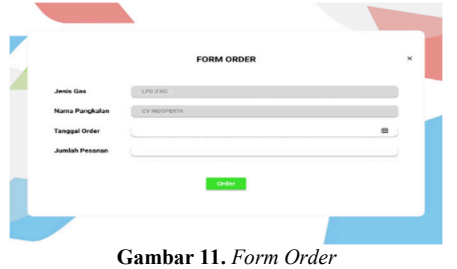

Tampilan *design form order* dapat dilihat pada gambar 11 di atas. Pada *form* tersebut, *user*  (pangkalan (*customer*)) dapat melakukan pemesanan atau *order* barang dengan mengisi beberapa *data*. *Data* yang perlu diisi adalah berupa tanggal *order* dan jumlah pesanan.

#### **2.5 Halaman Proses Penyaluran**

*Admin* 

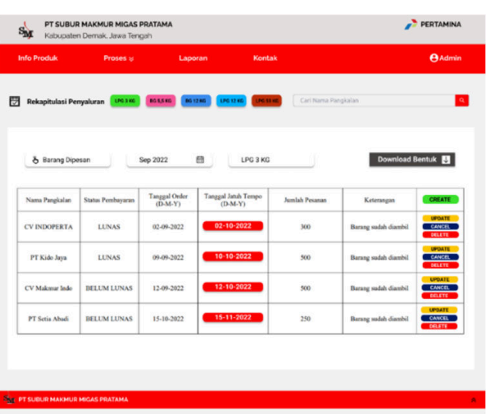

**Gambar 12.** Halaman Penyaluran *Admin* 

Tampilan *design* pada halaman penyaluran *admin* dapat dilihat pada gambar 12. Informasi penyaluran disajikan dalam bentuk tabel. Pada rekapitulasi penyaluran *admin* diberikan aksi yang dapat dilakukan, yaitu *create*, *update*, *cancel*, dan *delete*. Selain itu, pada halaman ini juga terdapat fitur *download data* dalam bentuk *excel* dan PDF. Pengguna atau *user* dapat melihat semua rekapitulasi sesuai dengan jenis gas yang dipilih dengan bantuan *button* berwarna yang disediakan.

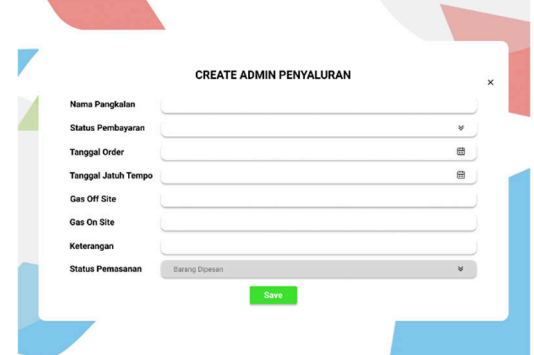

**Gambar 13.** *Form Create* Penyaluran *Admin*

Tampilan *design from create* proses penyaluran *admin* dapat dilihat pada gambar 13 di atas. Pada *form*  ini, *admin* dapat mengisi *data* yang nantinya akan ditambahkan dan ditampilkan di tabel yang tersedia. *Data* yang diisi adalah berupa nama pangkalan, status pembayaran, tanggal *order*, tanggal jatuh tempo, jumlah tabung *off site* dan *on site*, keterangan, serta status pemesanan. Selain itu, terdapat juga fitur *save*  yang berfungsi untuk menyimpan *input data*.

**Karyawan** 

Available at https://ejournal3.undip.ac.id/index.php/jtk *DOI: 10.14710/jtk.v2i1.38090*

| & Barang Dipesan         |                                      | LPG 3 KG                                |                          |                      | IJ                                            |
|--------------------------|--------------------------------------|-----------------------------------------|--------------------------|----------------------|-----------------------------------------------|
| <b>Status Pembayaran</b> | <b>Tanggal Order</b><br>$(D-M-Y)$    | <b>Tanggal Jatuh Tempo</b><br>$(D-M-Y)$ | Jumlah Pesanan           | Keterangan           | <b>CREATE</b>                                 |
| <b>LUNAS</b>             | 02-09-2022                           | 02-10-2022                              | 300                      | Barang sudah diambil | <b>LIPOATE</b><br><b>CANCEL</b>               |
| <b>LUNAS</b>             | 09-09-2022                           | 10-10-2022                              | 500                      | Barang sudah diambil | <b>LIPOATE</b><br>CANCEL                      |
| <b>BELUM LUNAS</b>       | 12-09-2022                           | 12-10-2022                              | 500                      | Barang sudah diambil | <b>UPDATE</b><br><b>CANCEL</b>                |
| <b>BELUM LUNAS</b>       | 15.10.2022                           | 15-11-2022                              | 250                      | Barang sudah diambil | <b>UPDATE</b><br><b>CANCEL</b>                |
|                          |                                      |                                         |                          |                      |                                               |
|                          | Rekapitulasi Penyaluran<br>LPG 3 805 | <b>DG 5.5 KG</b><br>Sep 2022            | LPG 12 KG<br>861280<br>曲 | <b>LPG 50 KG</b>     | Cari Nama Pangkalan<br><b>Download Bentuk</b> |

**Gambar 14.** Halaman Penyaluran Karyawan

Tampilan *design* pada halaman penyaluran karyawan dapat dilihat pada gambar 14 di atas. Informasi penyaluran disajikan dalam bentuk tabel. Pada rekapitulasi penyaluran diberikan aksi yang dapat dilakukan, yaitu *create*, *update*, dan *cancel*. Selain itu, pada halaman ini juga terdapat fitur *download data* dalam bentuk *excel* dan PDF. Pengguna atau *user* dapat melihat semua rekapitulasi sesuai dengan jenis gas yang dipilih dengan bantuan *button* berwarna yang disediakan.

the control of the control of

| Nama Pangkalan             |                |   |
|----------------------------|----------------|---|
| <b>Status Pembayaran</b>   |                | ₩ |
| <b>Tanggal Order</b>       |                | 6 |
| <b>Tanggal Jatuh Tempo</b> |                | 田 |
| <b>Gas Off Site</b>        |                |   |
| <b>Gas On Site</b>         |                |   |
| Keterangan                 |                |   |
| <b>Status Pemasanan</b>    | Barang Dipesan | ¥ |
|                            | Save           |   |

**Gambar 15.** *Form Create* Penyaluran Karyawan

Tampilan *design from create* proses penyaluran karyawan dapat dilihat pada gambar 15 di atas. Pada *form* ini, karyawan dapat mengisi *data* yang nantinya akan ditambahkan dan ditampilkan di tabel yang tersedia. *Data* yang diisi adalah berupa nama pangkalan, status pembayaran, tanggal *order*, tanggal jatuh tempo, jumlah tabung *off site* dan *on site*, keterangan, serta status pemesanan. Selain itu, terdapat juga fitur *save* yang berfungsi untuk menyimpan *input data*.

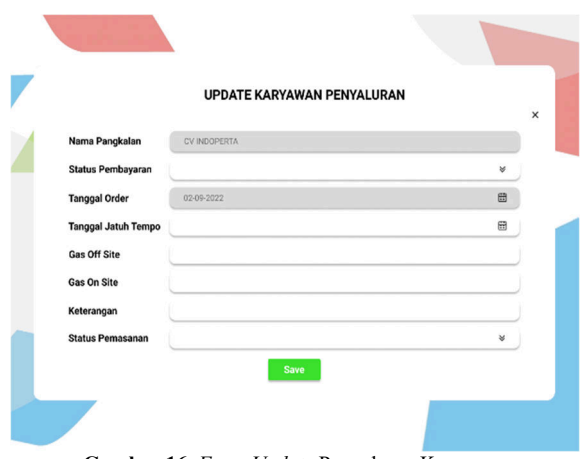

**Gambar 16.** *Form Update* Penyaluran Karyawan

Tampilan *design from update* proses penyaluran karyawan dapat dilihat pada gambar 16 di atas. Pada *form* tersebut, karyawan dapat melakukan perubahan pada *data* yang telah di-*input* sebelumnya. Selain itu, terdapat juga fitur *save* yang berfungsi untuk menyimpan perubahan.

#### **2.6 Halaman Proses Penerimaan**

| <b>Info Produk</b><br>Proses & |                  |                  | Laporan        |                  | Kontak              |                |              |                | AUser           |  |
|--------------------------------|------------------|------------------|----------------|------------------|---------------------|----------------|--------------|----------------|-----------------|--|
| Rekapitulasi Penerimaan        | <b>LPG 3 KG</b>  | <b>BG 5.5 KG</b> | BG 12 KG       | <b>LPG 12 KG</b> | LPG 50 KG           |                |              |                |                 |  |
| 2020                           | 曲                | LPG 3 KG         |                |                  |                     |                |              |                | Download Bentuk |  |
|                                |                  |                  |                |                  | Minggu ke-          |                |              |                |                 |  |
| <b>Id Registrasi</b>           | <b>Nama</b>      | <b>Status</b>    | <b>Rulan</b>   | <b>Alokasi</b>   | 01                  | 02             | 03           | 04             | Action          |  |
| A-001                          | <b>PERTAMINA</b> | <b>SELESAI</b>   | Januari        | 100              | 60                  | 20             | 20           | $\overline{0}$ | <b>UPDATE</b>   |  |
| $A-002$                        | <b>PERTAMINA</b> | <b>SELESAI</b>   | Februari       | 60               | $\alpha$            | 25             | 20           | 15             | <b>UPDATE</b>   |  |
| $A - 003$                      | <b>PERTAMINA</b> | <b>AKTIF</b>     | Maret          | 130              | $\bf{0}$            | 100            | 15           | 15             | <b>UPDATE</b>   |  |
| $A - 004$                      | <b>PERTAMINA</b> | <b>PENDING</b>   | April          | $\mathbf{0}$     | 0                   | 0              | $\alpha$     | $\Omega$       | <b>UPDATE</b>   |  |
| $A-005$                        | <b>PERTAMINA</b> | <b>PENDING</b>   | Mei            | $\theta$         | $\bf{0}$            | $\bf{0}$       | $\mathbf{o}$ | $\bf{0}$       | <b>UPDATE</b>   |  |
| $A-006$                        | <b>PERTAMINA</b> | <b>PENDING</b>   | Juni           | $\mathbf{0}$     | $\Omega$            | $\Omega$       | $\Omega$     | $\Omega$       | <b>UPDATE</b>   |  |
| A-007                          | <b>PERTAMINA</b> | <b>PENDING</b>   | Juli           | $\overline{0}$   | $\overline{0}$      | $\overline{0}$ | $\mathbf{o}$ | $\overline{0}$ | <b>UPDATE</b>   |  |
| A-008                          | <b>PERTAMINA</b> | <b>PENDING</b>   | <b>Agustus</b> | $\bf{0}$         | $\Omega$            | 0              | $\Omega$     | $\theta$       | <b>UPDATE</b>   |  |
| $A - 009$                      | <b>PERTAMINA</b> | <b>PENDING</b>   | September      | $\mathbf{0}$     | $\ddot{\mathbf{0}}$ | $\bf{0}$       | $\mathbf{0}$ | $\bf{0}$       | <b>UPDATE</b>   |  |
| A-010                          | <b>PERTAMINA</b> | <b>PENDING</b>   | Oktober        | $\bf{0}$         | $\Omega$            | $\Omega$       | $\Omega$     | $\Omega$       | <b>UPDATE</b>   |  |
| A-011                          | <b>PERTAMINA</b> | <b>PENDING</b>   | November       | $\bf{0}$         | $\bf{0}$            | $\bf{0}$       | $\mathbf{0}$ | $\bf{0}$       | <b>UPDATE</b>   |  |
| $A-012$                        | <b>PERTAMINA</b> | PENDING Desember |                | $\bf{0}$         | $\bf{0}$            | $\Omega$       | $\Omega$     | $\mathbf{0}$   | <b>UPDATE</b>   |  |
|                                |                  |                  |                |                  |                     |                |              |                |                 |  |
|                                |                  |                  |                |                  |                     |                |              |                |                 |  |

**Gambar 17.** Halaman Penerimaan *Admin* dan Karyawan

Tampilan *design* pada halaman penerimaan *admin* dan karyawan dapat dilihat pada gambar 17 di atas. Informasi penerimaan disajikan dalam bentuk tabel dari bulan Januari sampai bulan Agustus. Pada rekapitulasi penerimaan *admin* dan karyawan, diberikan aksi yang dapat dilakukan, yaitu *update*. Selain itu, pada halaman ini juga terdapat fitur *download data* dalam bentuk *excel* dan PDF. Disajikan pula fitur *calendar* untuk memilih tahun terkait laporan. Pengguna atau *user* dapat melihat semua rekapitulasi sesuai dengan jenis gas yang

dipilih dengan bantuan *button* berwarna yang disediakan.

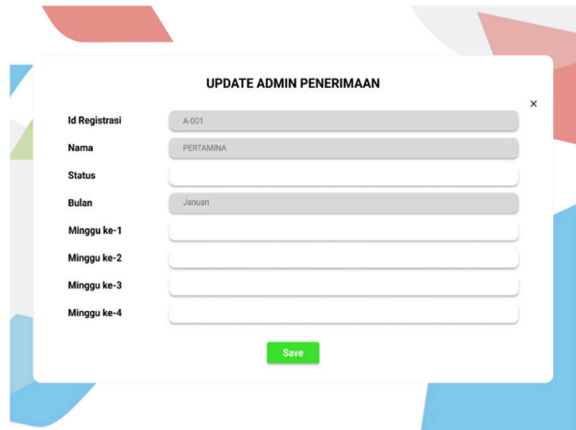

**Gambar 18.** *Form Update* Penerimaan *Admin* dan Karyawan

Tampilan *design from update* proses penerimaan *admin* dan karyawan dapat dilihat pada gambar 18 di atas. Pada *form* tersebut, *admin* dan karyawan dapat melakukan perubahan pada *data*  yang telah di-*input* sebelumnya. Selain itu, terdapat juga fitur *save* yang berfungsi untuk menyimpan perubahan.

### **2.7 Halaman Laporan**

#### *Admin*

| <b>Info Produk</b> | Proses &                                 |                    | Laporan | Kontak                       |                    |                                                                                                    | <b>A</b> Admin        |  |
|--------------------|------------------------------------------|--------------------|---------|------------------------------|--------------------|----------------------------------------------------------------------------------------------------|-----------------------|--|
|                    | Laporan keuangan masuk dan keluar        |                    |         | Cari Keterangan              |                    |                                                                                                    | $\alpha$              |  |
| Nov 2013           | 田                                        |                    |         |                              |                    |                                                                                                    |                       |  |
| <b>Tanggal</b>     | <b>Uang Masuk</b>                        | <b>Uang Keluar</b> | Saldo   | <b>KET*</b>                  | <b>Nota</b>        |                                                                                                    | <b>AKSI</b><br>CREATE |  |
|                    |                                          |                    | 4000000 | Sisa uang bulan Oktober 2013 | SHAED12-2322 pd    | <b>UPDATE</b>                                                                                                    | DELETE                |  |
| $01-11-2013$       |                                          | 800000             |         | <b>Bayar RIT Sopir</b>       | Note 61-12-2077.pg | <b>UPDATE</b>                                                                                                    | DELETE                |  |
|                    |                                          | 70000              |         | <b>Bayar RIT SPBU</b>        | Nots 81-12-2022 p  | <b>UPDATE</b>                                                                                                    | DELETE                |  |
|                    |                                          | 1000000            |         | Bayar Bulanan P.Taufik       | 50010032222452     | <b>UPDATE</b><br><b>UPDATE</b><br><b>UPDATE</b><br><b>UPDATE</b><br><b>UPDATE</b><br><b>UPDATE</b><br><b>UPDATE</b><br><b>UPDATE</b><br><b>UPDATE</b> | DELETE                |  |
|                    |                                          | 1000000            |         | Bayar Bulanan P.Bambang      | Nota 01-12 2022.pg |                                                                                                    | DELETE                |  |
|                    |                                          |                    | 1130000 | Sisa Saldo                   | New 01-13-2022 pg  |                                                                                                    | DELETE                |  |
|                    | 300000                                   |                    |         | Uang thg 5,5KG               | 5011522222         |                                                                                                    | DELETE                |  |
|                    | 1000000                                  |                    |         | Setor P.Dur 12KG             | Nota Et -12-2022.p |                                                                                                    | DELETE                |  |
| $02 - 11 - 2013$   |                                          | 1000000            |         | <b>Bayar RIT Sopir</b>       | Nos (1-12-2022)    |                                                                                                    | DELETE                |  |
|                    |                                          | 500000             |         | <b>Bayar RIT SPBU</b>        | NUMBER 012-2022    |                                                                                                    | DELETE                |  |
|                    |                                          | 100000             |         | Bayar Bulanan P.Sanan        | TAXA 89 12 2222.pg |                                                                                                    | DELETE                |  |
|                    |                                          |                    | 830000  | <b>Sisa Saldo</b>            | Note 01/12/2022;pg |                                                                                                    | DELETE                |  |
|                    | <b>BAY PT SUBUR MAKMUR MIGAS PRATAMA</b> |                    |         |                              |                    |                                                                                                    |                       |  |

**Gambar 19.** Halaman Laporan *Admin*

Tampilan *design* halaman laporan *admin* dapat dilihat pada gambar 19 di atas. Pada halaman laporan ini disajikan informasi terkait keuangan masuk dan keluar yang terjadi pada PT Subur Makmur Migas Pratama dalam bentuk tabel. Pada halaman ini, juga diberikan aksi berupa *create*, *update*, dan *delete*. Pada halaman laporan juga disajikan fitur *calendar* untuk memilih bulan dan tahun terkait laporan.

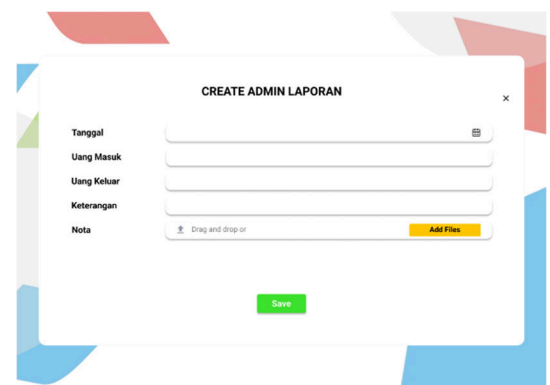

**Gambar 20.** *Form Create* Laporan *Admin* 

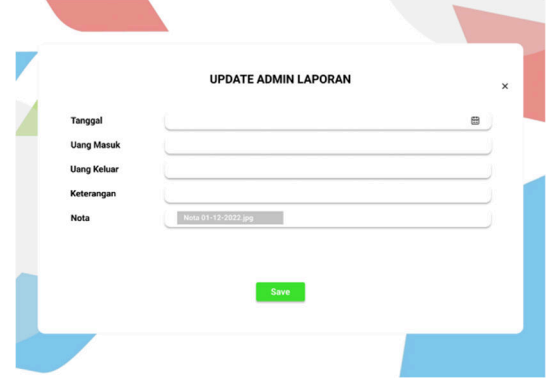

**Gambar 21.** *Form Update* Laporan *Admin*

Tampilan *design form create* dan *update*  halaman laporan *admin* dapat dilihat pada gambar 20 dan 21. Tampilan dari kedua *form* tersebut adalah sama. Untuk *form create* berfungsi untuk menambahkan *data* laporan keuangan pada tabel, sedangkan untuk *form update* berfungsi untuk mengubah atau meng-*update data* laporan keuangan.

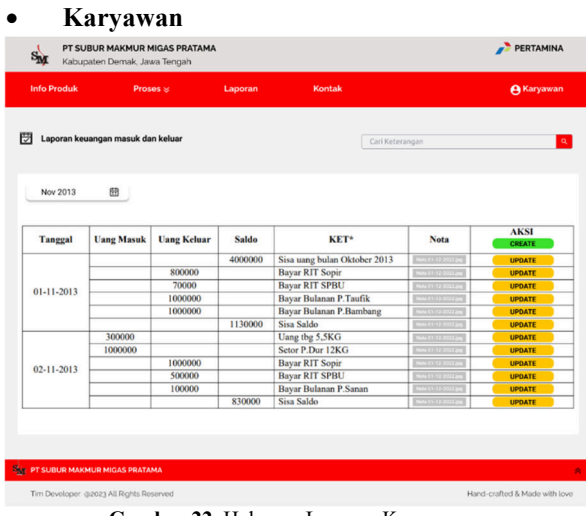

**Gambar 22.** Halaman Laporan Karyawan

Tampilan *design* halaman laporan karyawan dapat dilihat pada gambar 22 di atas. Pada halaman laporan ini disajikan informasi terkait keuangan masuk dan keluar yang terjadi pada PT Subur Makmur Migas Pratama dalam bentuk tabel. Pada halaman ini, juga diberikan aksi berupa *create* dan *update*. Pada halaman laporan juga disajikan fitur *calendar* untuk memilih bulan dan tahun terkait laporan.

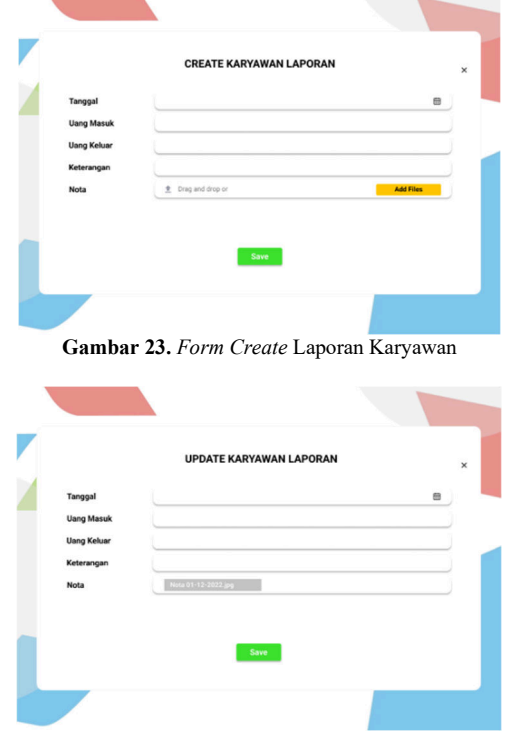

**Gambar 24.** *Form Update* Laporan Karyawan

Tampilan *design form create* dan *update*  halaman laporan karyawan dapat dilihat pada gambar 23 dan 24. Tampilan dari kedua *form* tersebut adalah sama. Untuk *form create* berfungsi untuk menambahkan *data* laporan keuangan pada tabel, sedangkan untuk *form update* berfungsi untuk mengubah atau meng-*update data* laporan keuangan.

#### **2.8 Halaman** *Order History*

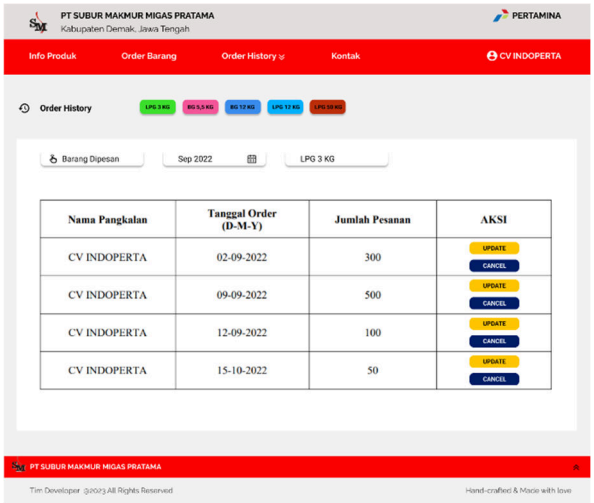

**Gambar 25.** Halaman *Order History* Pangkalan

Tampilan *design* pada halaman *order history*  pangkalan dapat dilihat pada gambar 25 di atas. Informasi penyaluran disajikan dalam bentuk tabel. Pada rekapitulasi penyaluran pangkalan diberikan aksi yang dapat dilakukan, yaitu *create*, *update*, dan *cancel*. Pengguna atau *user* dapat melihat semua rekapitulasi sesuai dengan jenis gas yang dipilih dengan bantuan *button* berwarna yang disediakan.

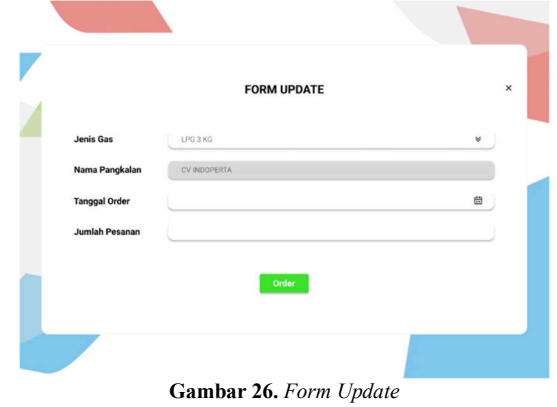

Tampilan *design* pada *form update* pangkalan menu barang dipesan dapat dilihat pada gambar 26 di atas. *Form update* berfungsi untuk mengubah atau meng-*update data* barang yang dipesan, mulai dari jenis gas, tanggal *order* dan jumlah pesanan.

#### **2.9 Halaman** *Management User*

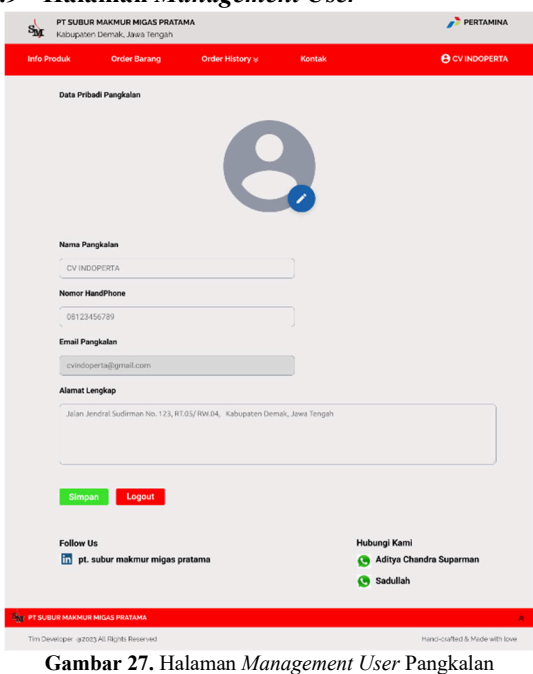

Tampilan *design* pada halaman *management user* dilihat pada gambar 27 di atas. Pada halaman

tersebut, pangkalan (*customer*) dapat mengubah data pribadi mulai dari nama pangkalan, nomor handphone, dan alamat lengkap. Dijadikan juga *button* simpan untuk menyimpan perubahan yang telah dilakukan dan *button logout* untuk keluar dari sistem informasi.

## **3. Analisis** *User Interface* **(UI) Baru**

Pada *design* baru, fitur yang ada telah dilakukan perbaikan berdasarkan permintaan. *Style design* yang diterapkan pada *website* PT Subur Makmur Migas Pratama telah sesuai dengan pilihan klien yaitu, tidak terlalu kaku dan tidak terlalu fleksibel, memiliki kesan *simple*, *clean*, dan informasi jelas. Terdapat penambahan pengguna baru yaitu pangkalan (*customer*). Tabel 2 berikut ini menjelaskan hasil *design* baru *website* PT Subur Makmur Migas Pratama.

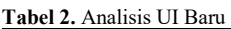

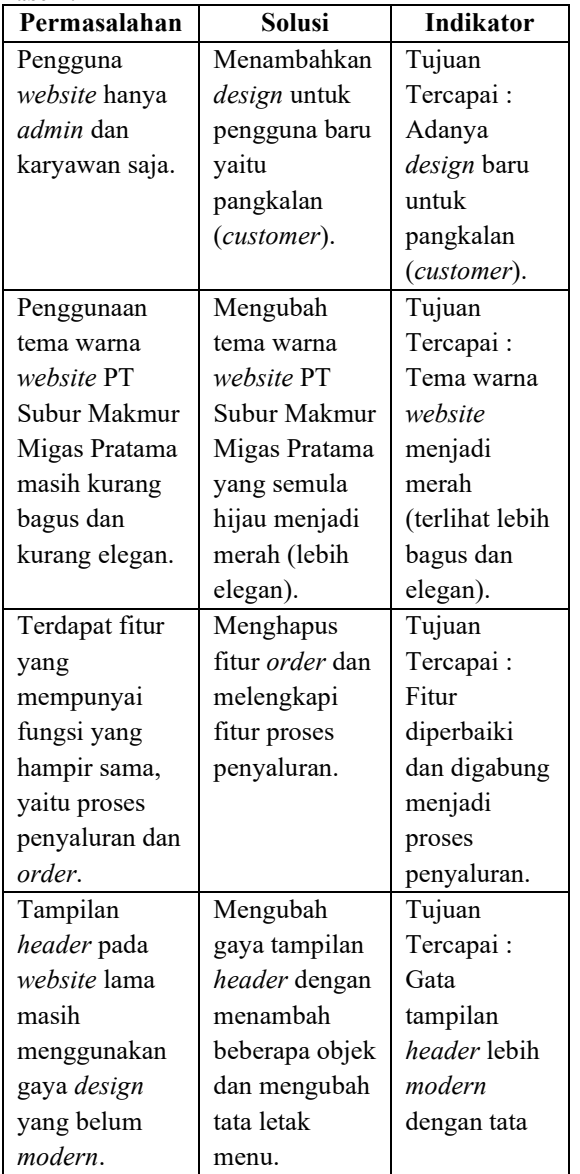

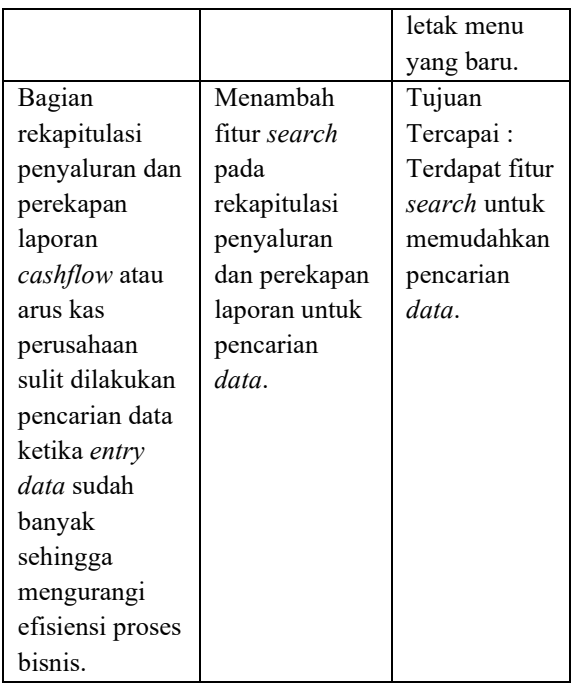

### **B.** *Testing*

## **1. Kuisioner** *Usability Testing Design* **Lama**

Dilakukan *usability testing design* lama kepada responden. Hasil *usability testing* dapat dilihat pada Tabel 3 di bawah ini.

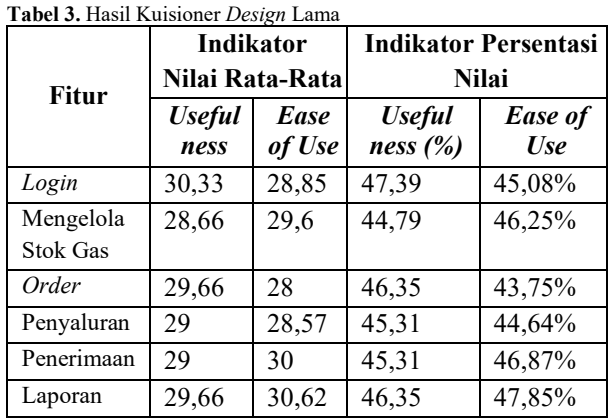

Berdasarkan hasil persentase nilai tersebut, *design* lama *website* PT Subur Makmur Migas Pratama belum bisa diterima oleh pengguna dan perlu diperbaiki untuk seluruh aspek berdasarkan indikator yang ada pada *usability testing*.

## **2. Kuisioner** *Usability Testing Design* **Baru**

Dilakukan *usability testing design* baru kepada responden. Hasil *usability testing* dapat dilihat pada Tabel 4 dan 5 di bawah ini.

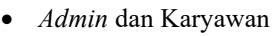

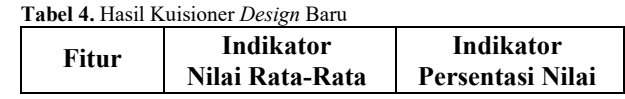

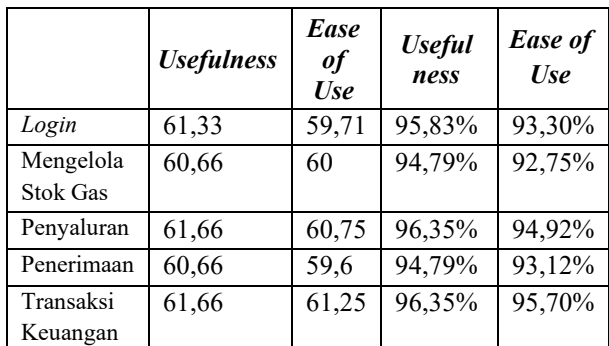

 Pangkalan (*Customer*) **Tabel 5.** Hasil Kuisioner *Design* Baru

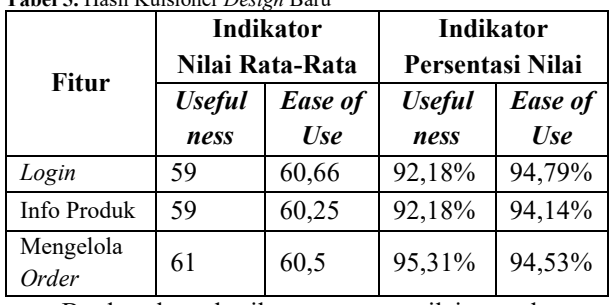

Berdasarkan hasil persentase nilai tersebut, perbaikan untuk seluruh aspek pada *website* PT Subur Makmur Migas Pratama berdasarkan indikator yang ada pada *usability testing* telah berhasil dan dapat diterima oleh pengguna *website*.

## **V. PENUTUP**

## **A. Kesimpulan**

- 1. *Design website* PT Subur Makmur Migas Pratama telah mengalami perubahan dari *design* lama menjadi *design* baru, yang ditandai dengan salah satu perubahan kondisi fitur *order* dan fitur penerimaan digabung menjadi satu (karena mempunyai fungsi yang hampir sama).
- 2. Berdasarkan hasil *usability testing design* lama *website* PT Subur Makmur Migas Pratama pada semua fitur yang telah dihitung menghasilkan persentase nilai rata - rata berada pada skala antara 25% - 49,9% yang berarti bahwa *design* awal adalah kurang baik.
- 3. Berdasarkan hasil *usability testing design* baru *website* PT Subur Makmur Migas Pratama pada semua fitur yang telah dihitung menghasilkan persentase nilai rata - rata berada pada skala antara 75% - 100% yang berarti bahwa *design* awal adalah sangat baik.
- 4. Perbandingan berdasarkan hasil persentase nilai rata - rata *usability testing* antara *design* lama dan *design* baru yang dihasilkan membuktikan bahwa hasil perancangan ulang *design website*

PT Subur Makmur Migas Pratama telah berhasil meningkatkan kualitas *design* dan memaksimalkan pengalaman pengguna.

## **B. Saran**

Saran yang dapat diberikan untuk penelitian selanjutnya yaitu mengembangkan *design website* PT Subur Makmur Migas Pratama menjadi lebih kreatif dan menggunakan metode lain untuk melakukan evaluasi.

## **DAFTAR PUSTAKA**

- [1] Ramadhan, Evan Gilang. "Human Centered Design" 2017. [Online]. Available: *https://medium.com/codelabs-unikom/humancentered-design-bfddadd95396* [Diakses pada 7 Agustus 2022].
- [2] I. R. A. A. Razi, Mutiaz, and P. Setiawan, "Penerapan Metode Design Thinking Pada Model Perancangan UI/UX Aplikasi Penanganan Laporan Kehilangan dan Temuan Barang Tercecer," demandia, vol. 3, no. 2, 2018.
- [3] Humble, Jeff. "What is the Double Diamond Design Process?" 2022. [Online]. Available: *https://www.thefountaininstitute.com/blog/what -is-the-double-diamond-design-process* [Diakses pada 7 Agustus 2022].
- [4] Simangunsong, Lestari. "Mengenal Lean UX" 2019. [Online]. Available: *https://medium.com/@LestariSimangunsong/m engenal-lean-ux-1e8490af5351* [Diakses pada 7 Agustus 2022].
- [5] Sekar, Mabel. "Mengenal Heuristic Evaluation dalam UX Design" 2019. [Online]. Available: *https://medium.com/purwadhikaconnect/menge nal-heuristic-evaluation-dalam-ux-design-4930dff7e58b* [Diakses pada 7 Agustus 2022].
- [6] Ramadhianputri, Aisyah Zarya. "APA ITU FIGMA?" 2021. [Online]. Available: *https://studentactivity.binus.ac.id/himka/2021/07/07/apa-itufigma/* [Diakses pada 7 Agustus 2022].
- [7] Maulana, Rifqi Taufiq. 2019. "Perancangan User Experience dan User Interface Pengguna Dengan Metode Human Centered Design Pada Website Auctentik".[Online].Available:*https://journal.u ii.ac.id/AUTOMATA/article/view/13959*

[Diakses pada 8 Agustus 2022].

[8] Al Mudhari, Mohammad Royhan Afif,dkk. "Perancangan User Experience Website Yayasan Ihyaul Quran Indonesia menggunakan Metode Human Centered Design", Jurnal Pengembangan Teknologi Informasi dan Ilmu Komputer, vol.5, hlm. 3439-3447, Agustus.2021.

- [9] Dewananto, Naufal Aji,dkk. "Perancangan User Experience Menggunakan Metode Human Centered Design Pada Aplikasi Mobile Portal Berita Tabloidjubi", Jurnal Pengembangan Teknologi Informasi dan Ilmu Komputer, vol.3, hlm. 2916-2922, Maret.2019.
- [10] Setiadi, Arief Ramadhan dan Setiaji, Hari. 2020. "Perancangan UI/UX menggunakan pendekatan HCD (Human-Centered design) pada website Thriftdoor".[Online].Available:*https://journal. uii.ac.id/AUTOMATA/article/view/15445*  [Diakses pada 8 Agustus 2022].
- [11] Nugroho, Andy. "Apa Itu Wireframe? Yuk Kenali Konsep Wireframe Pada Website" 2020. [Online]. Available: *https://qwords.com/blog/wireframe-adalah/*  [Diakses pada 8 Agustus 2022].
- [12] Id.CloudHost. "Apa Itu User Interface (UI) : Pengertian, Fungsi, dan Cara Kerjanya?" 2020. [Online]. Available: *https://idcloudhost.com/apa-itu-user-interfaceui-pengertian-fungsi-dan-cara-kerjanya*  [Diakses pada 8 Agustus 2022].
- [13] Adani, Muhammad Robith. "User Experience (UX): Pengertian, Tujuan, Metode, dan

(i) (o)

Penerapannya" 2020. [Online]. Available: *https://www.sekawanmedia.co.id/blog/pengerti an-user-experience/* [Diakses pada 8 Agustus 2022].

- [14] Ramadhan, Evan Gilang. "Human Centered Design" 2017. [Online]. Available: *https://medium.com/codelabs-unikom/humancentered-design-bfddadd95396* [Diakses pada 8 Agustus 2022].
- [15] Unlimited.id. "Apa Itu Usability Testing dan Bagaimana Metodenya?" 2020. [Online]. Available: *https://unlimited.id/blog/apa-ituusability-testing-dan-bagaimana-metodenya/*  [Diakses pada 9 Agustus 2022].
- [16] Sampoerna.university. "Pengertian Skala Likert, Cara Penggunaan dan Contoh" 2022. [Online]. Available: *https://www.sampoernauniversity.ac.id/id/peng ertian-skala-likert-cara-penggunaan-dancontoh/* [Diakses pada 9 Agustus 2022].
- [17] S. Hadi, Analisis Butir untuk Instrumen Angket, Tes, dan Skala Nilai. Yogyakarta: FP UGM, 1991.
- [18] Ramadhan, Evan Gilang. "Human Centered Design" 2017. [Online]. Available: *https://medium.com/codelabs-unikom/humancentered-design-bfddadd95396* [Diakses pada 10 Agustus 2022].

©2023. This article is an open access article distributed under the terms and conditions of the Creative Commons Attribution-ShareAlike 4.0 International License.